# **Listening to Your Internet Traffic**

Michael Cooley @irishjack

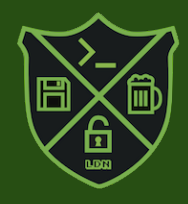

Why do it?

- Troubleshoot problems
- **See what is going on**

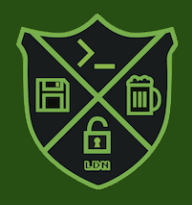

What is a packet?

- How data moves across the network
- **Has a defined structure**

○ Like sending a letter

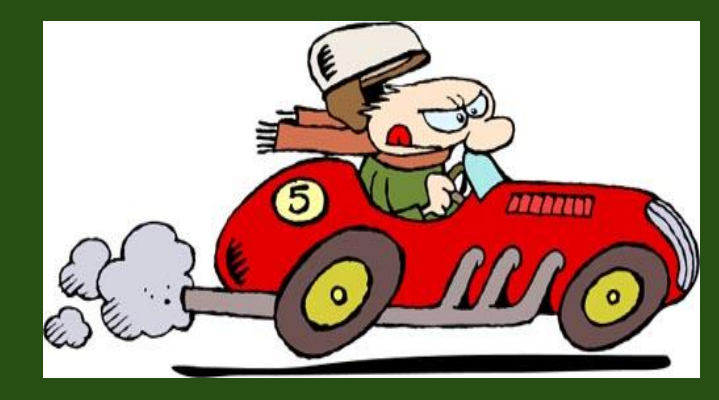

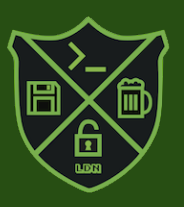

How does it work?

- How to get access to the datastream
- What is promiscuous mode
- Like listening in on a conversation

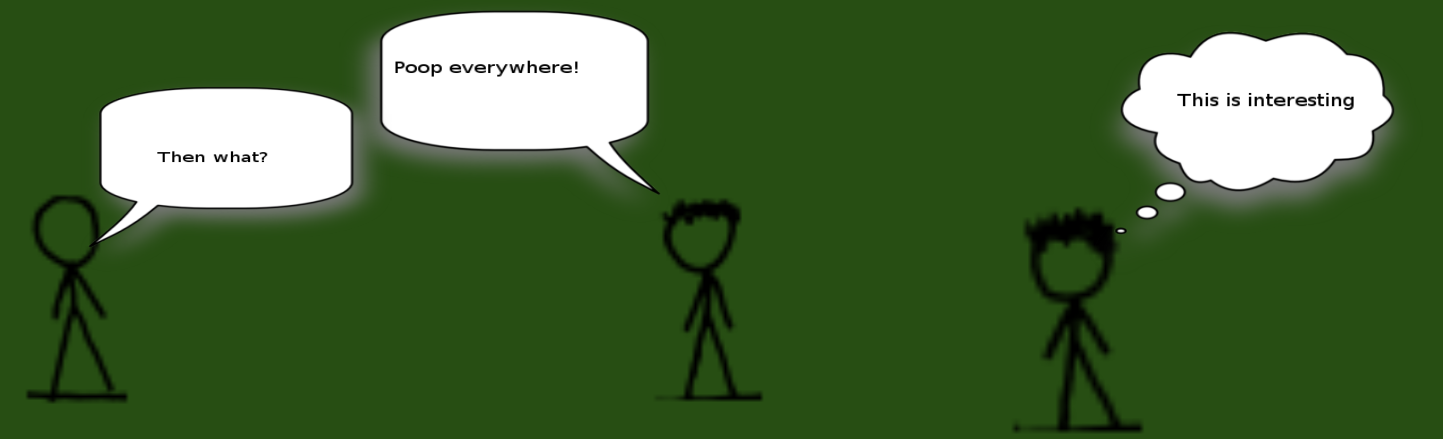

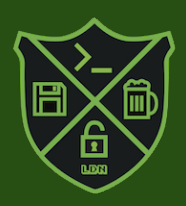

What can you learn from it?

- What is talking to what
- What is being said
- Is traffic flowing properly

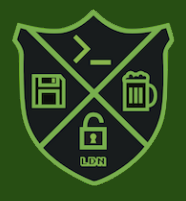

### What tools are out there?

### **• Software:**

- tcpdump
- wireshark

#### **• Hardware:**

- Throwing star LAN tap
- Hubs
- Port Mirroring

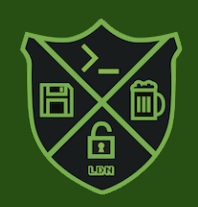

#### Putting yourself into the conversation

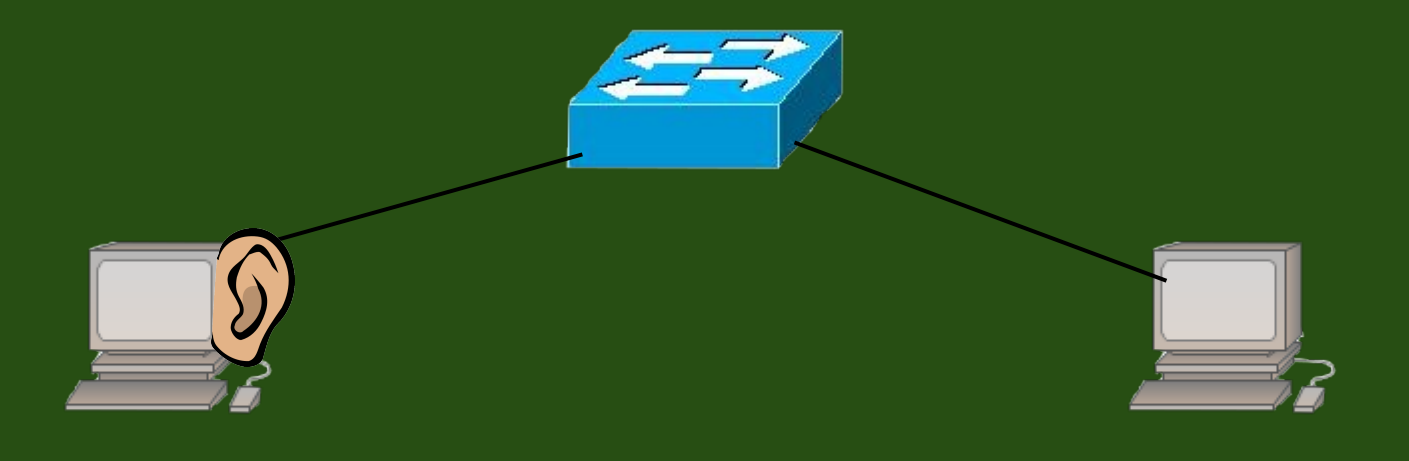

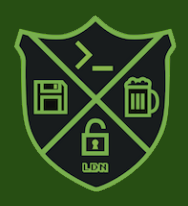

#### Putting yourself into the conversation

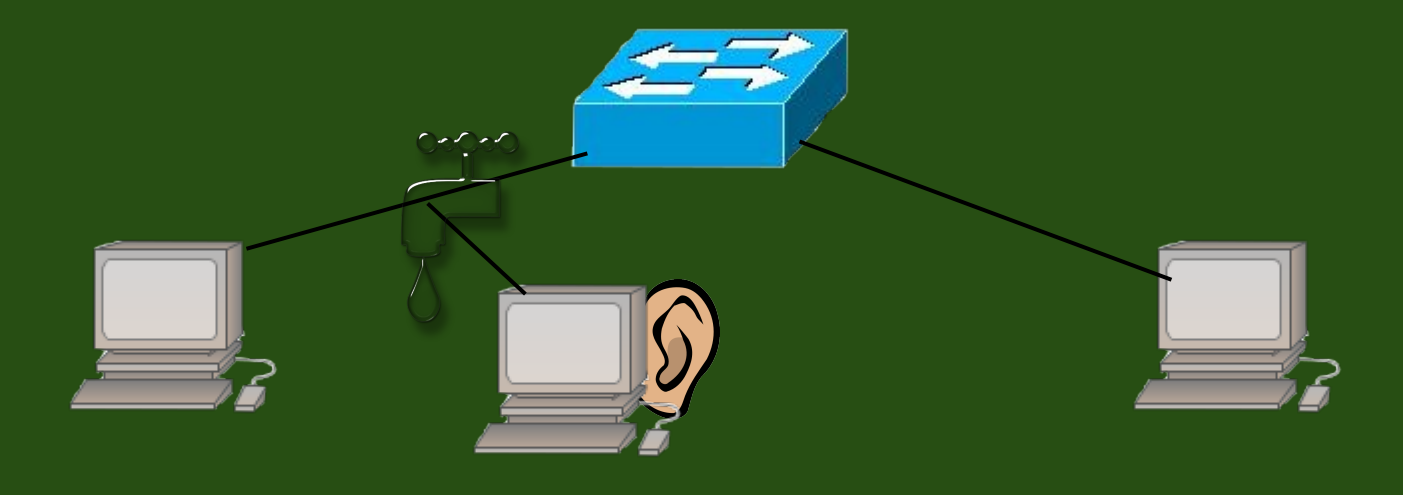

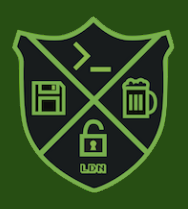

### Putting yourself into the conversation

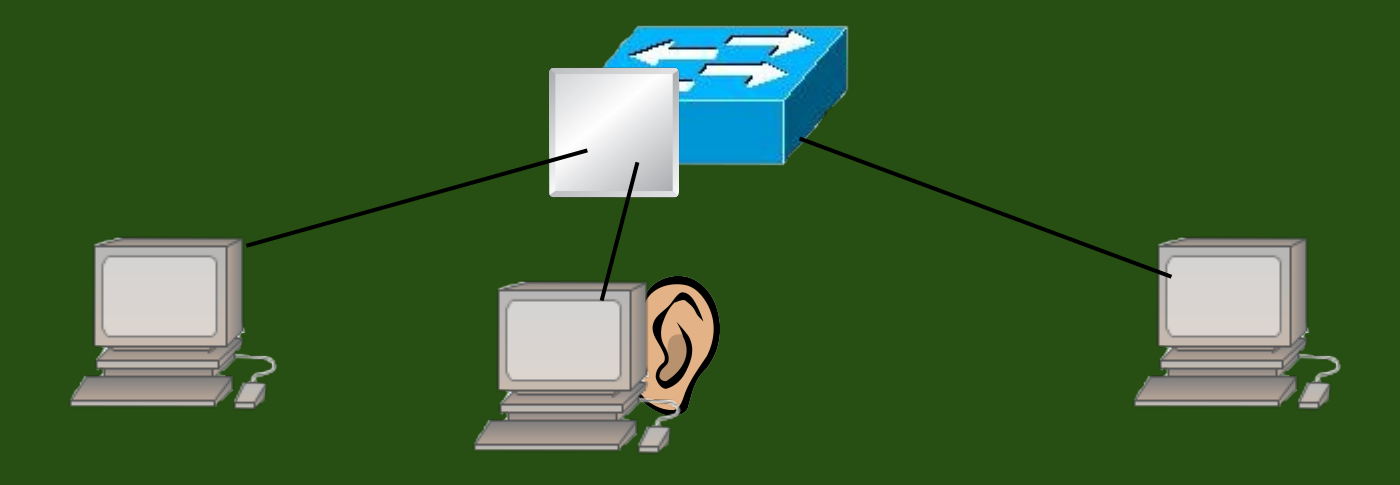

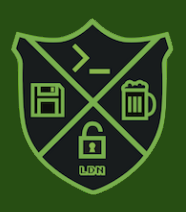

Using tcpdump to capture the data

- http://www.tcpdump.org/manpages/tcpdump.1.html
- *● tcpdump -D--listinterfaces*

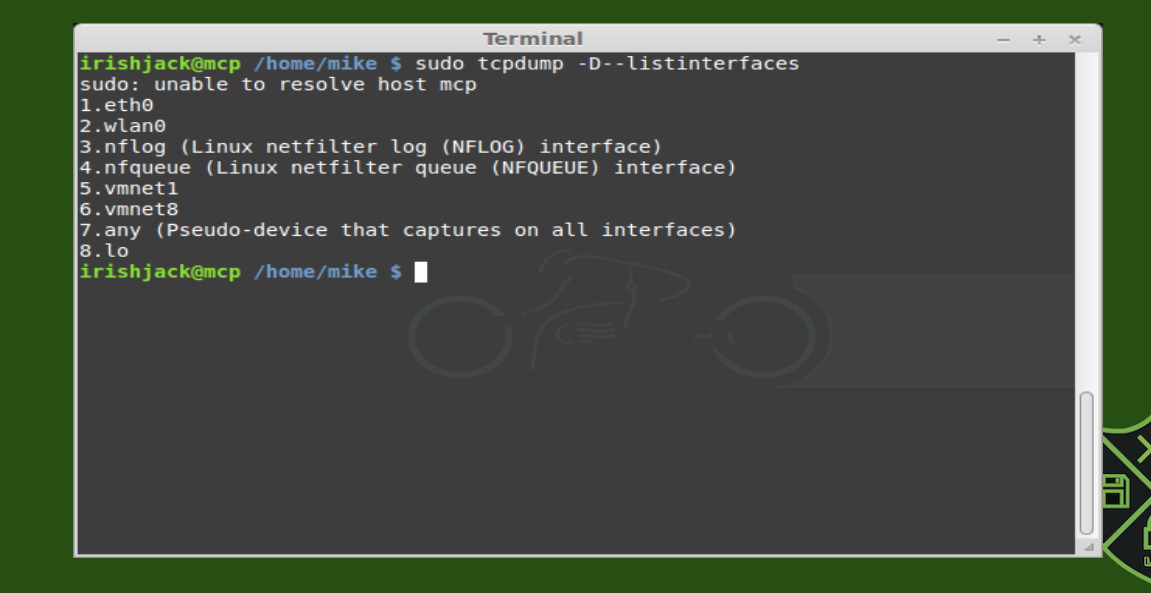

Using tcpdump to capture the data

- *● tcpdump -i <interface> -w <outputfile>*
- *● tcpdump -i eth0 -w hak4kidz.pcap*

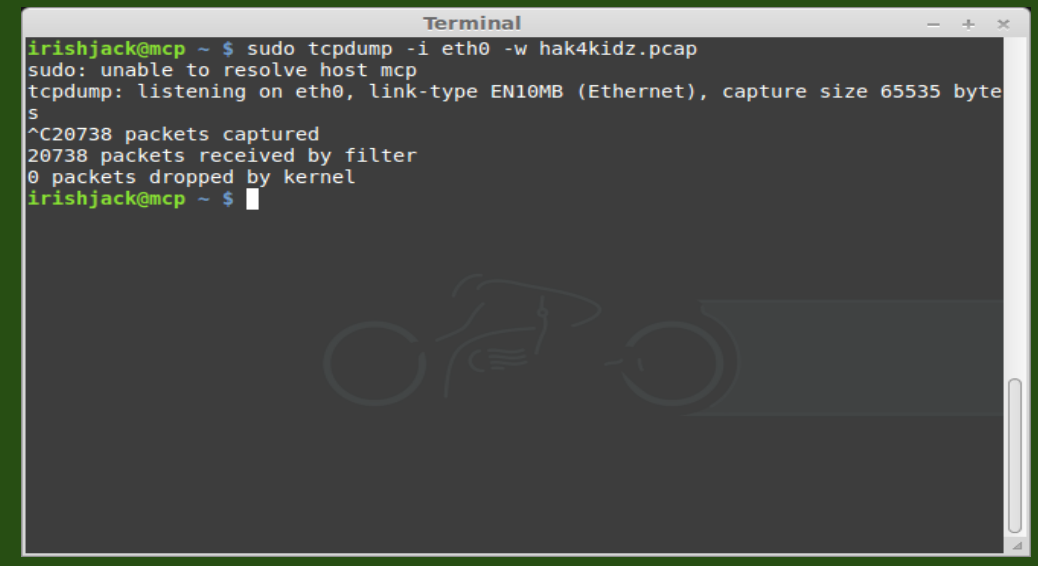

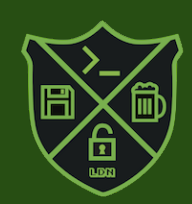

Using Wireshark to view the capture

- <https://www.wireshark.org/>
- Opening a capture file

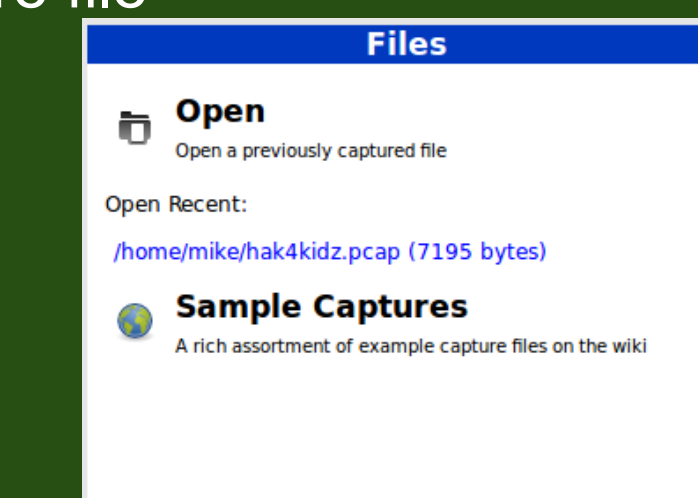

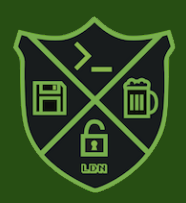

# **Looking at the Capture**

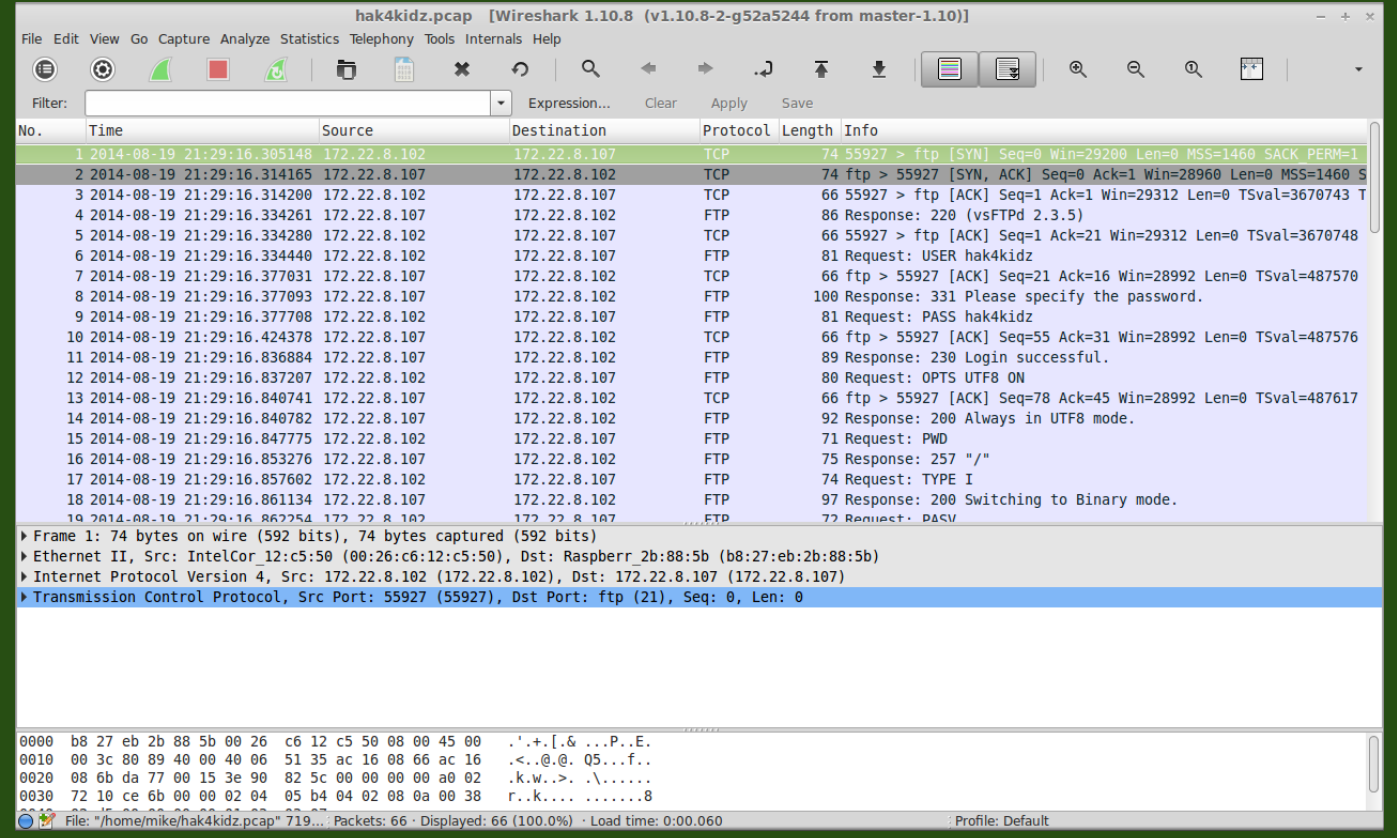

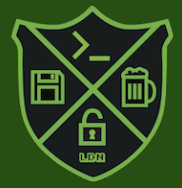

# **Looking at the Capture**

OMG I totes have the user and password!!

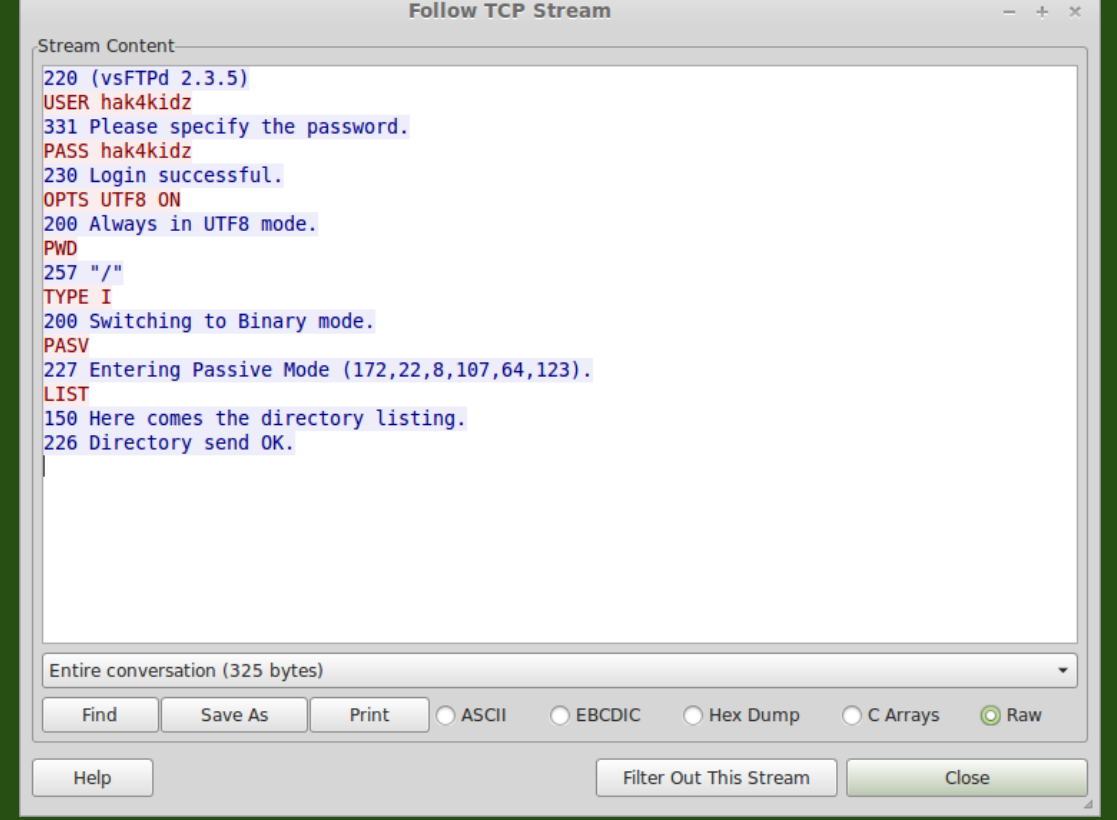

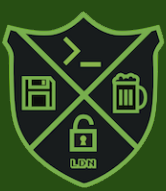

# **Looking at the Capture**

hmm there's the file I wanted. I guess I don't need to pull it off the server.

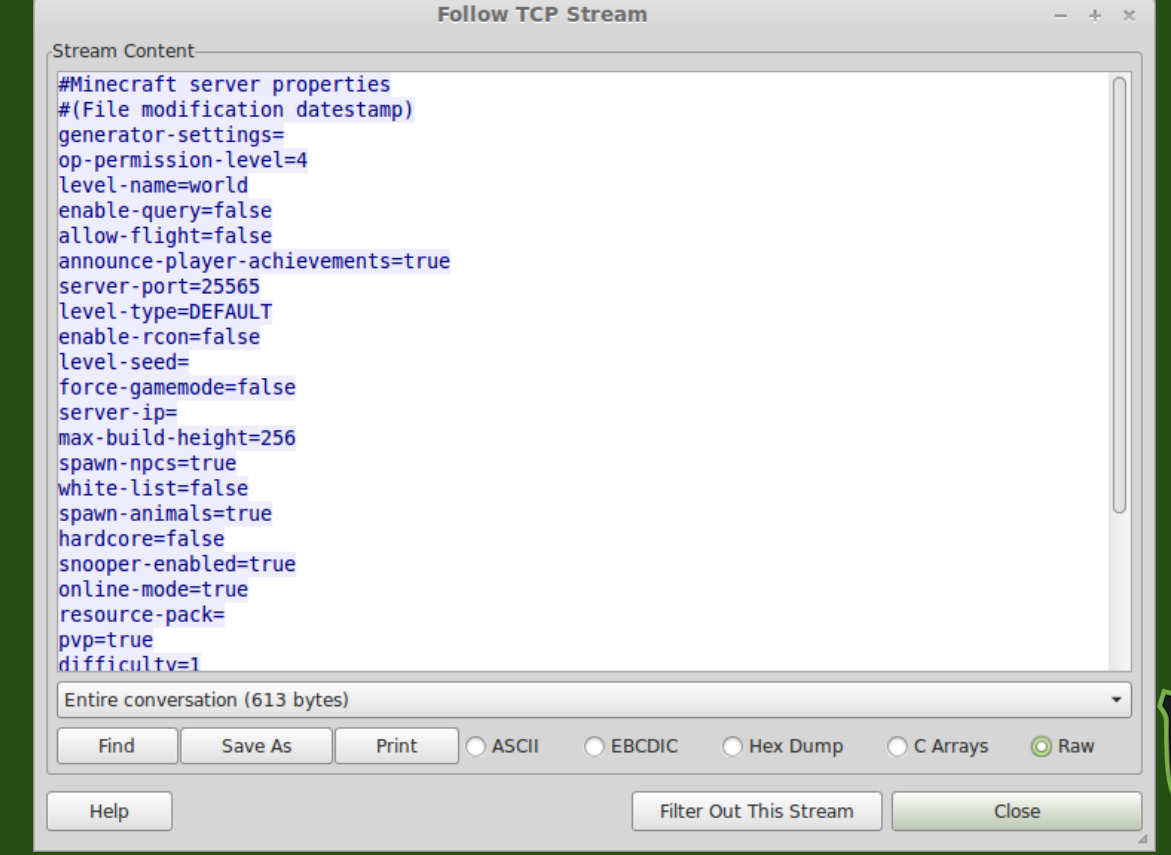

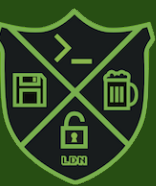

### **Demonstration!**

#### Don't mess this up ol' Gill really needs this!

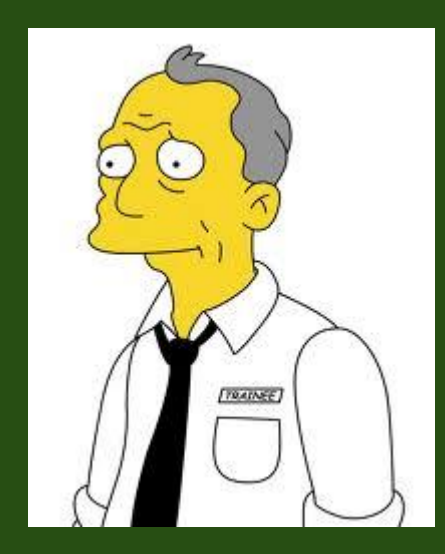

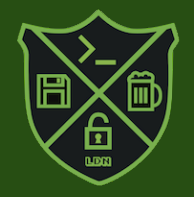

### **The End?**

- What more can you do?
- Questions?

**Contact** @irishjack twitter irishjack@methodicallyaimless.net

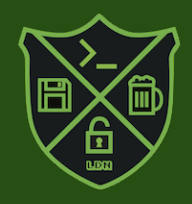

## **Special Thanks**

- Grape Ape @grap3 ap3
- Heal Wit' Hans @DSchwartzberg
- Sherman Chong
- La Dosa Nostra @ladosanostra #LDN

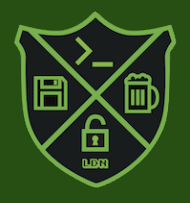